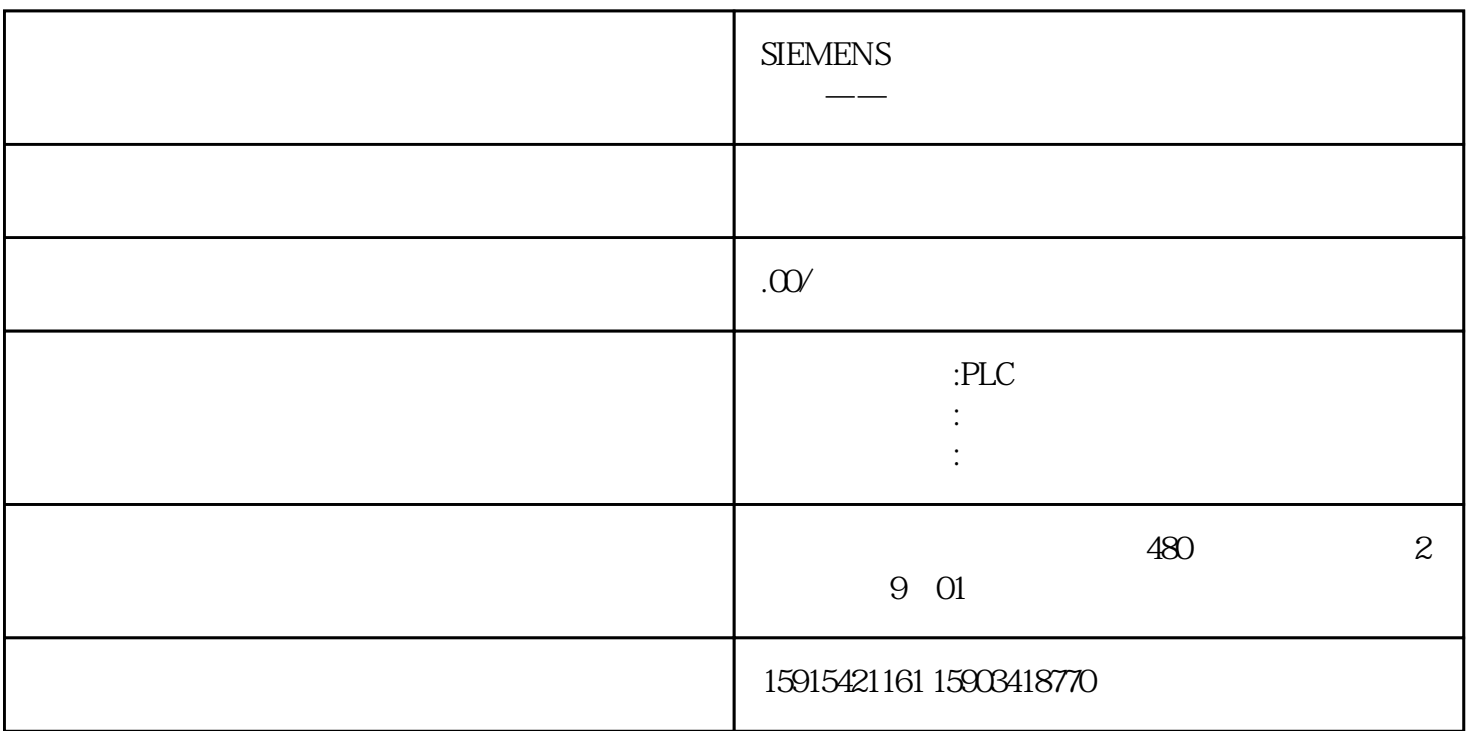

 $U$ 

 $1.$ 

 $2.$ 

3. simatic.HMI RT\_project

- 4. simatic.HMI U
- 5. load project

matter of the Settings" and the service of the service of the Service of the Service of the Service of the Service of the Service of the Service of the Service of the Service of the Service of the Service of the Service of

nthe "OS Update" metal LoadProject" subsetting the "

" LoadProject"

" OSUpdate"

## U OS

Portal (U) " HMI OS  $(U \t )$  $\alpha$  , where  $\alpha$ 

(U) and (Comfort) and Mindows CE windows CE windows  $\mathcal{R}$  windows CE Center" "Settings"

然后在"Settings"中选择"Service

& Commissionging"

在弹出框中选择"OS Update"选项板,点击" Next"。

 $(U)$  " Next"

在弹出框中选择映像文件,点击"Update"。